Cuando recibimos una llamada, poniendo el ratón encima del indicativo y pulsando botón derecho, se despliega un menú como muestra en la figura, señalaremos Callsign, y rellenará en el apartado Call:, si está conectado con el qrz.com cubrirá el campo Name y el campo Country. Cuando tengamos comunicación con el colateral nos pasará una serie de datos como su locator, qth, name, y RST(Q), como se puede ver en la figura nº1, estos datos también se pueden guardar, colocando el ratón sobre cada campo, pulsando botón derecho y escogiendo locator, Qthm IOTA, etc….

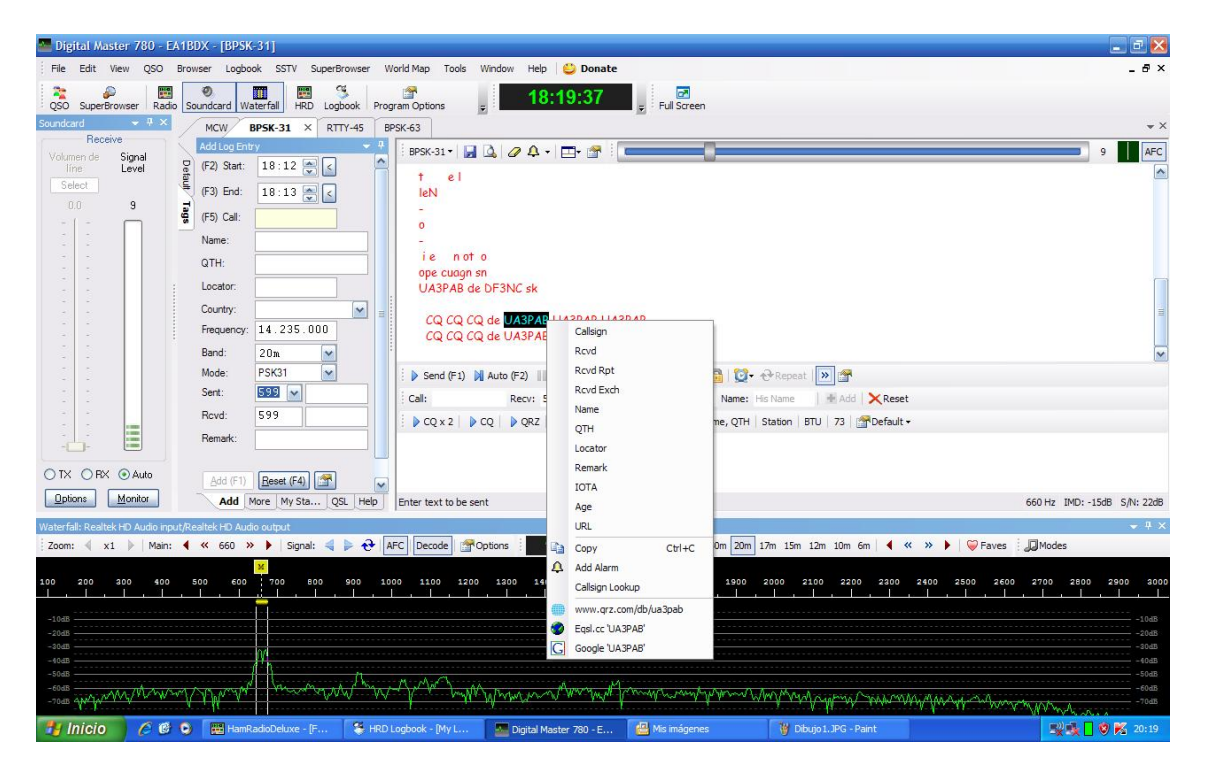

Ahora nos toca transmitir, se puede ver a la izquierda como ha cambiado la ventana de la soundcard, ahora está en modo Tx, podemos observar/ajustar los controles para no Saturar nuestra señal.<br>Digital Master 780 - EA1BDX - [BPSK-31]

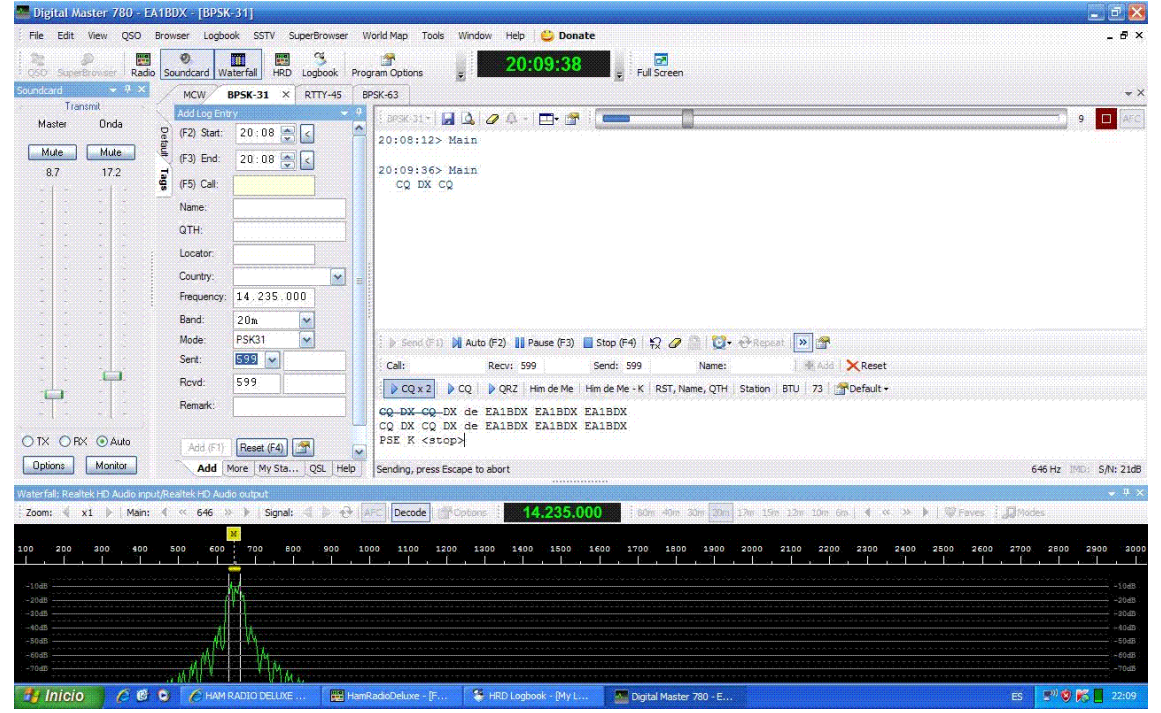